# **SISTEM PENDUKUNG KEPUTUSAN BERBASIS WEB UNTUK MENENTUKAN PENJURUSAN (IPA/IPS) TINGKAT SEKOLAH MENENGAH ATAS**

# **Dedi Andri Anto**

## Universitas 17 Agustus 1945 Surabaya, Jalan Semolowaru No. 45, (031) 5931800, humas@untagsby.ac.id

## *Abstract*

*Education is one important factor to determine the advancement of a nation, because by the education can develop the various potential in a human self. Senior High School Education is a process of students future development. The process in choosing the major of Senior High School still using manual calculator and it takes a long time process. In order to solve that problem, Decision supported system is needed to help counseling teacher, to decide major choise.in this research is using Simple Additive Weighting (SAW) method. The criteria are the score of science, social in 5th semester, the interst of science students and social atudents. The final result of this research shows that decision support system by SAW method can solve the problem of deciding major process in senior high school.*

*Keywords: Decision Support System, Majoring Of Senior High School and, SAW Method*

# *Abstrak*

*Pendidikan merupakan salah satu faktor yang penting dalam menentukan kemajuan suatu bangsa, karena dengan adanya pendidikan dapat mengembangkan berbagai potensi yang ada dalam diri seseorang. Pendidikan Sekolah Menengah Atas merupakan suatu proses perkembangan siswa di masa depan. Proses pemilihan jurusan di beberapa Sekolah Menengah Atas saat ini masih menggunakan perhitungan manual dan membutuhkan waktu cukup lama. Untuk mengatasi masalah tersebut maka dibuatkan sistem penunjang keputusan untuk membantu Guru Bimbingan Konseling (BK) dalam menentukan pemilihan jurusan. Dalam penelitian ini menggunakan metode Simple Additive Weighting (SAW). Adapun kriteria yang digunakan adalah Nilai Rapot IPA, Nilai Rapot IPS SMP semester V, Minat Siswa IPA, Minat Siswa IPS. Hasil akhir dari penelitian ini didapatkan bahwa sistem pendukung keputusan dengan metode SAW mampu mengatasi permasalahan dalam proses pemilihan jurusan di SMA.*

*Kata Kunci: Sistem Pendukung Keputusan ,Penjurusan SMA, Metode SAW*

#### **1. PENDAHULUAN**

Prosess penjurusan di sekolah menegah atas merupakan suatu tahap yang sangat penting dalam meningkatan kemajuan siswa dalam belajar. Proses penjurusan akan membantu siswa dalam memfokuskan punguasan materi pembelajaran yang ada di sekolah. Penjurusan sekolah menengah atas memiliki tujuan mengelompokan siswa sesuai minat dan bakat siswa. Membantu mempersiapkan siswa melanjutkan studi dan memilih di dunia kerja. Membantu memperkokoh keberhasilan atas prestasi yang akan di capai diwaktu mendatang.

Penjurusan merupakan salah satu factor yang menentukan siswa dapat mengikuti kelas jurusan di sekolah. Sistem Pendukung keputusan penjurusan merupakan suatu hal yang sangat penting bagi pihak sekolah untuk mendapatkan rekomendasi siswa yang memiliki potensi untuk memasukin jurusan Ipa atau Ips. Untuk melakukan penjurusan perlu ada dukungan pihak siswa, kepala sekoalah dan guru bk untuk menentukan jurusan Ipa atau Ips. Dari hasil penelitian ada di beberapa sekolah masih menggunakan system manual akan membutuhkan waktu lama untuk menghitung hasil penjurusan siswa kelas X.

Untuk mengatasi permasalahan di tas peneliti mempunyai saran dan ide dengan membangun suatu sistem penjurusan yang mungkin dapat membantu pihak sekolah dalam melakukan penjurusan. Sistem penjurusan merupakan suatu hal yang penting bagi pihak sekolah untuk menentukan penjurusan siswanya.

Proses penentuan akhir penjurusan dilakukan oleh guru bk dengan pedoman dasar yang yanfg digunakan dalam penentuan jurusan adalah nilai rapot ipa da nips sesmester V SMP dan nilai hasil test minat siswa dengan adanya perhitungan

sistem aplikasi penjurusan dengan metode Simple Additive Weight (SAW), untuk sistem pendukung keputusan penjurusan ini karena metode ini menentukan bobot setiap atribut, kemudian dilakukan perangkingan yang akan menyeleksi nilai terbaik dari jumlah alternative, yang dimaksud dalam kriteria alternatif adalah siswa yang akan masuk jurusan ipa atau ips. Metode perangkingan ini diharapkan penilian yang akan lebig tepat karena di dasarkan nilai kriteria dan bpbot yang sudah di tentukan sehingga akana mendapatkan hasil yang akurat. Sehingga memudahkan dari pihak sekolah dalam menentukan penjurusan siswanya.

#### **II. METODE PENELITIAN**

Dalam suatu penelitian ini metode pengembangan perangkat lunak yang digunakan adalah Waterfall. Metode ini merupakan metode yang sering kali digunakan oleh khususnya penganalisa sistem yang pada umumnya. Inti dari metode waterfall adalah pengerjaan dari suatu sistem dilakukan secara berurutan atau secara linier. Jadi jika langkah satu belum dikerjakan maka tidak akan bisa melakukan penegrjaan langkah 2, 3 dan seterusnya. Secara otomatis tahapan ke-3 akan bisa dilakukan jika tahap ke-1 dan ke-2 sudah dilakukan. Secara garis besar metode waterfall mempunyai langkah-langkah sebagai berikut : Analisa, Design, Code ,Testing, Penerapan dan Pemeliharaan.

## **2.1 Metode Pengembangan Sistem**

Dalam metode penelitian ini pengembangan perangkat lunak yang digunakan adalah metode Waterfall. Metode ini merupakan metode yang sering digunakan khususnya oleh penganalisa sistem yang pada umumnya.

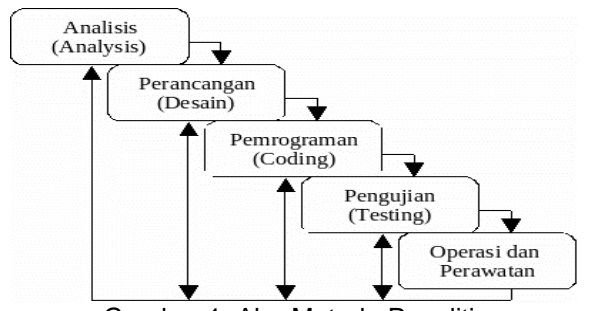

Gambar 1. Alur Metode Penelitian

#### **2.2 Flowchart**

Proses ujian penjurusan SMA yang sedang terjadi dan yang berperan dsini adalah Guru BK, Siswa dan Kepsek.

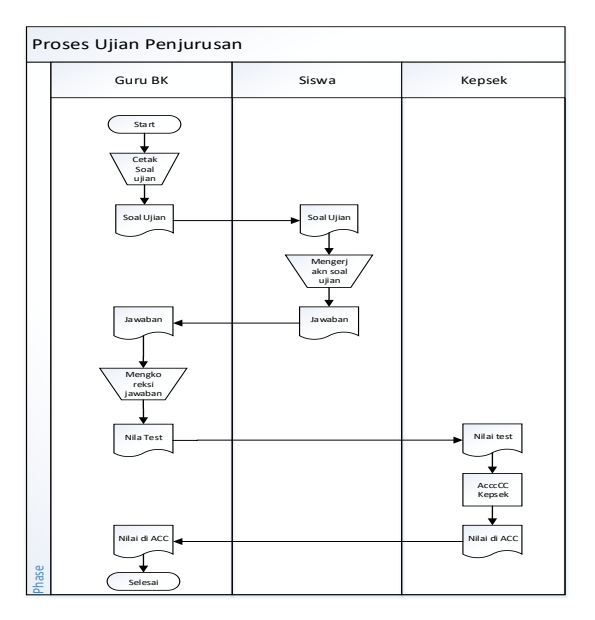

Gambar 3.2. Flowchart proses ujian penjurusan

Flowchart Proses Perjurusan SMA yang sedang terjadi saat ini.

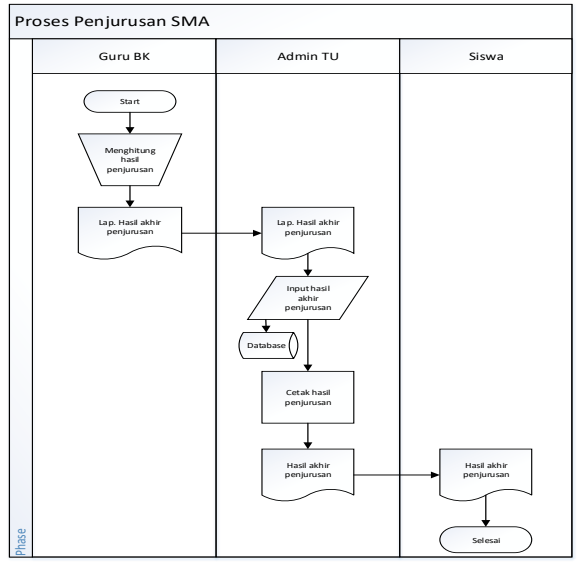

Gambar 3. Flowchat Penjurusan

# **2.3 Data Flow Diagram (DFD)**

Data Flow Diagram (DFD) ini merupakan gambaran dasar dari perancangan sistem

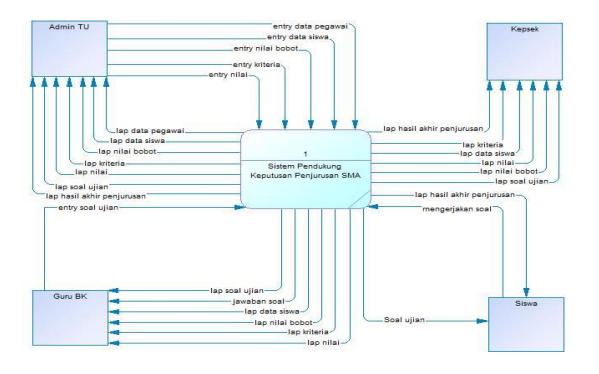

Gambar 4. Diagram Konteks

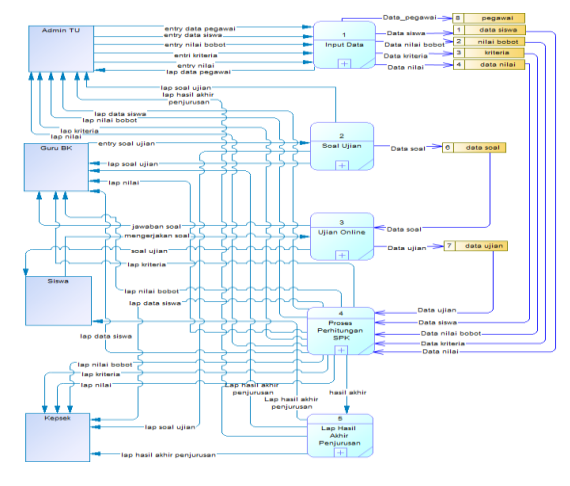

Gambar 5. DFD Level 1

# **2.4 Entity Relationship Diagram**

Berikut adalah diagram relasi database yang meliputi data siswa,soal ujian , data bobot kriteria, dan data nilai

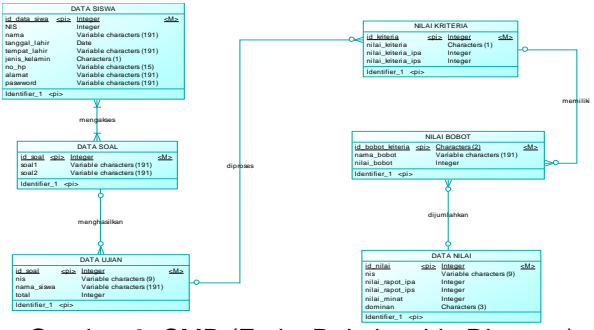

Gambar 6. CMD (Entity Relationship Diagram)

Berikut gambar database yang dihasilkan dari proses Generate PDM, diamana setelah dilakukan proses Generate PDM maka akan keluar tabel entitas baru

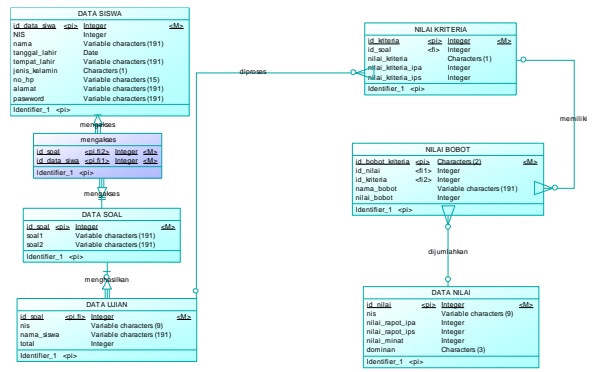

Gambar 7. PDM ( Entity Relationship Diagram )

## **3. HASIL DAN PEMBAHASAN**

# **3.1 Spesifikasi Perangkat Keras yang Digunakan**

Adapun spesifikasi perangkat keras yang digunakan dalam implementasi sistem aplikasi proses penjurusan SMA ini adalah :

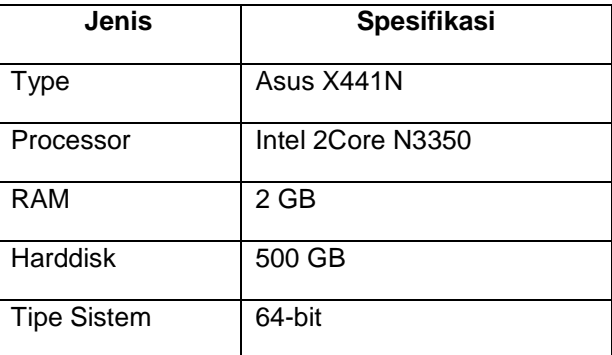

Tabel 1. Spesifikasi Perangkat Keras

#### **3.2 Implementasi Basis Data**

Sistem aplikasi suatu proses penjurusan SMA ini menggunakan xampp sebagai penyimpanan. Nama basisdata yang dibuat adalah dbsistem\_penjurusan dan mempunyai sembilan buah tabel, yaitu: tbbobot, tbcriteria, tbgenerates, tbquestion, tbreports, tbstudents dan tbusers.

| phpMyAdmin                                  | C CScox 17(11) a Bibblero Giospojanos                                                                                                    | $\sigma$ |
|---------------------------------------------|----------------------------------------------------------------------------------------------------|----------|
| 会發行 收集                                      | E Structure El SQL - Search - Guery - Export - Export - Operations + Privileges - Routines - S Events - More                              |          |
| Recent Favorites<br>$\Xi$ $\approx$         | Table<br><b>Action</b><br>Collation<br>Rows (a) Type<br>Size Dyemend                                                                      |          |
| $-8$ New                                    | 3 Into DB utilities unlooks of 34 Kin<br>S El Browse Le Structure in Search Selmont Bill Empty @ Drop<br>bobot<br>B                       |          |
| th to                                       | Browse a Stricture a Search \$2 least \$8 Empty @ Drop<br># InnaDB utilimid unicode (1 39 x38)<br>criteria                                |          |
| il information schema                       | 1 InnoCB utilimid unicode cl 14 KH<br>R Elbranz Le Structure in Search Selmont El Empty @ Drop<br>poserates<br>$\overline{a}$             |          |
| $\equiv m \mu$ al<br>performance schema     | 11 InnsDE utilimit4 unicode cl. 34 KM<br>Browse a Stricture a Search Mi Imart Mi Empty @ Drop<br>migrations<br>$\alpha$                   |          |
| phymyadrain                                 | password resets of Ill Browse Le Structure in Search Selecart Bill Empty @ Drop<br># InnoCE utilimit4 unicode ci 14 X18<br>$\overline{u}$ |          |
| alslem centurysan                           | <sup>18</sup> Intelligi address a dimitta Bland <sup>18</sup><br>Browse a Streture a Search Melesert Millery & Dop<br>questions<br>B      |          |
| $ \lambda$ New<br>$+$ $\rightarrow$ bobet   | 9 InnoCEI utilimid unicode ci 14 X18<br>& Elbrane Se Structure in Search Selmont @ Empty @ Drop<br>reports<br>$\Box$                      |          |
| $+$ $-$ criteria                            | Browse a Studies a Search Melesert Military in Dop-<br>43 InnuDB utilimite unicode 11 34 X38<br>students                                  |          |
| <b>BCJA</b> generates                       | 3 InnoCEI utilimb4 unicode ci 34 X38<br>S El Browse Le Structure. (@ Search Sel Insert @ Empty @ Drop<br><b>LISOTS</b><br>$\mathbf{u}$    |          |
| +Liz migrations                             | 154 InnoDB latin1 swedish ci 544 Kill<br>9 tables<br>Sum<br>0.0                                                                           |          |
| + > password results                        |                                                                                                    |          |
| <b>+ P gassions</b><br><b>C. J. reports</b> | With selected:<br>1 B Check all<br>٠                                                                                                    |          |
| <b>FLV students</b>                         | A Print view <b>B</b> Data defenancy                                                                                                    |          |
| $+1$ $+1665$                                | Create table                                                                                                    |          |
| $9 - 144$                                   |                                                                                                    |          |
|                                             | Number of columns: 4<br>Name <sup>1</sup>                                                                                                 |          |
|                                             |                                                                                                    |          |
|                                             |                                                                                                    |          |
|                                             |                                                                                                    | Go)      |
|                                             | Console                                                                                                    |          |

Gambar 8. Tampilan Tabel db\_penjurusan

# **3.3 Implementasi Antarmuka**

Implementasi Antar Muka / tampilan user merupakan tampilan yang digunakan oleh user<br>untuk memberikan kemudahan dalam  $untuk$  memberikan mengakses aplikasi . Aplikasi ini penulis beri nama system penjurusan SMA dan berikut tampilan antarmuka suatu aplikasi penjurusan :

| Welcome, w<br>Sistem Penjurusan SMA |                             |           |                  |                      |                                  |  |
|-------------------------------------|-----------------------------|-----------|------------------|----------------------|----------------------------------|--|
| @ Dashboard                         | 骨 Home > User               |           |                  |                      | Q Search                         |  |
| Ξ<br>Master<br>$\mathbf{v}$         | <b>Tambah User</b>          |           |                  |                      | ۰                                |  |
| User<br>Siswa                       | Show 10<br>v entries        |           |                  |                      | Search:                          |  |
| Nilai Kriteria                      | No                          | ٠<br>Nama | $0$ Email        | 0 0 Pilhan           | $\bullet$ :                      |  |
| Bobot Kriteria<br>Soal              | 1                           | admin     | dedi@gmail.com   | Edit<br>Hapus        |                                  |  |
| Data Rapot<br>$\vee$                | $\overline{2}$              | Siska     | gurubk@gmail.com | Edit<br>Hapus        |                                  |  |
| $^\copyright$                       | $\overline{\phantom{a}}$    | cahyo     | kepsek@gmail.com | Edit<br><b>Hapus</b> |                                  |  |
|                                     | Showing 1 to 3 of 3 entries |           |                  |                      | $\mathbf{1}$<br>Next<br>Previous |  |
|                                     |                             |           |                  |                      |                                  |  |
|                                     |                             |           |                  |                      |                                  |  |
|                                     |                             |           |                  |                      |                                  |  |
| Iscaltest@00/users#                 |                             |           |                  |                      |                                  |  |

Gambar 9. Tampilan Program Penjurusan

|                 | ALFAN MARDIANTO - Logout                                       |                                                         |
|-----------------|----------------------------------------------------------------|---------------------------------------------------------|
|                 | Pada setiap nomor, pilihlah salah satu kegiatan yang kamu suka |                                                         |
| ı.              | Menjadi reporter program Discovery Channel                     | <sup>©</sup> Menjadi reporter program National Geografi |
| $\overline{2}$  | Membuat jurnal ilmiah tentang kesehatan                        | @ Membuat jurnal ilmiah tentang budaya                  |
| 3 <sup>°</sup>  | © Menjadi manager di perusahaan/industri farmasi               | · Menjadi manager di perkantoran                        |
| 4               | Bekerja dibidang LSM atau NGO                                  | · Menjadi pengacara                                     |
| 5               | Menjadi editor buku sains                                      | Menjadi editor buku sosial                              |
| 6               | Pengarang novel detektif                                       | Pengarang novel seni budaya                             |
| $\tau$          | Peneriemah buku sains                                          | Peneriemah buku sosial                                  |
| 8               | · Meniadi pengarana buku biologi                               | <b>E</b> Meniadi penvair                                |
| 9               | · Menjadi pengarang buku kimia                                 | Pustakawan                                              |
| 10              | · Meniadi bloager dibidana sains dan teknologi                 | · Menjadi blogger dibidang seni budaya                  |
| n               | Pengajar matematika                                            | Pengajar akuntansi                                      |
| 12 <sup>o</sup> | @ Pengrier fisikg                                              | @ Pennryiar ekonomi                                     |

Gambar 10. Tampilan Program Penjurusan

#### **3.4 Pengujian Fungsional**

Pengujian fungsional digunakan untuk mengetahui fungsi utama dari suatu sistem aplikasi apakah sudah sesuai dengan kebutuhan dan fungsi yang benar. Pada proses pengujian fungsional, menggunakan teknik pengujian *black box* untuk mendeteksi kemungkinan masalah yang akan terjadi pada tampilan program adalah sebagai berikut:

Tabel 2. Hasil Pengujuan Kebutuhan Fungsional

| N<br>o. | Aktifitas<br>Pengujia<br>n              | <b>Bentuk</b><br>Pengujia<br>n                | Hasil<br>yang<br>Diharapk<br>an                       | Hasil<br>Pengujia<br>n |
|---------|-----------------------------------------|-----------------------------------------------|-------------------------------------------------------|------------------------|
| 1.      | Pengujia<br>n login<br>user             | Mengklik<br>menu<br>login                     | Muncul<br>halaman<br>dashboar<br>d                    | <b>Berhasil</b>        |
| 2.      | Pengujia<br>menu<br>n<br>user           | Mengklik<br>tombol<br>user                    | Muncul<br>halaman<br>data user                        | <b>Berhasil</b>        |
| 3.      | Pengujia<br>n tambah<br>user            | Mengklik<br>tombol<br>tambah<br>user          | Muncul<br>halaman<br>input<br>tambah<br>data user     | <b>Berhasil</b>        |
| 4       | Pengujia<br>edit<br>n<br>data user      | Mengklik<br>tombol<br>edit user               | Muncul<br>halaman<br>input edit<br>user               | <b>Berhasil</b>        |
| 5.      | Pengujia<br>hapus<br>n<br>data user     | Mengklik<br>tombol<br>hapus<br>user           | Data<br>user<br>terhapus                              | <b>Berhasil</b>        |
| 6.      | Pengujia<br>menu<br>n<br>data<br>siswa  | Mengklik<br>menu<br>data<br>siswa             | Muncul<br>halaman<br>data<br>siswa                    | <b>Berhasil</b>        |
| 7.      | Pengujia<br>n tambah<br>data<br>siswa   | Mengklik<br>tombol<br>tambah<br>data<br>siswa | Muncul<br>halaman<br>input<br>tambah<br>data<br>siswa | <b>Berhasil</b>        |
| 8.      | Pengujia<br>edit<br>n<br>data<br>siswa  | Mengklik<br>tombol<br>edit data<br>siswa      | Muncul<br>halaman<br>input<br>data<br>siswa           | <b>Berhasil</b>        |
| 9       | Pengujia<br>hapus<br>n<br>data<br>siswa | Mengklik<br>tombol<br>hapus<br>data siwa      | Data<br>siswa<br>terhapus                             | Berhasil               |
| 10      | Pengujia<br>nilai<br>n<br>kriteria      | Mengklik<br>menu<br>nilai<br>kriteria         | Muncul<br>halaman<br>halaman<br>nilai<br>kriteria     | Berhasil               |
| 11      | Pengujia<br>n tambah                    | Mengklik<br>tombol                            | Muncul<br>halaman                                     | Berhasil               |

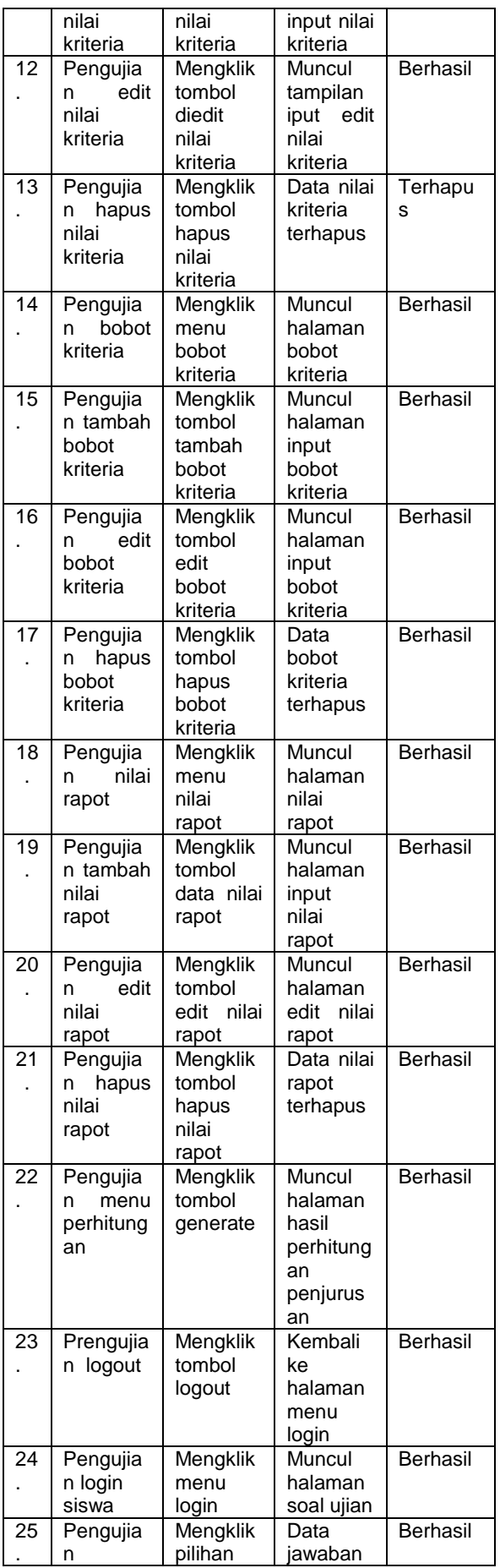

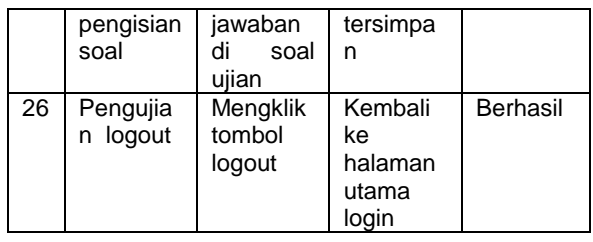

# **3.5 Pengujian Non-Fungsional**

Pengujian nonfungsional meliputi pengujian pada fungsi-fungsi tambahan yang sifatnya opsional selain itu juga perlu dilakukan pengujian *compatibility* pada system aplikasi.

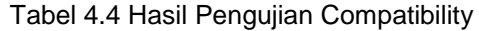

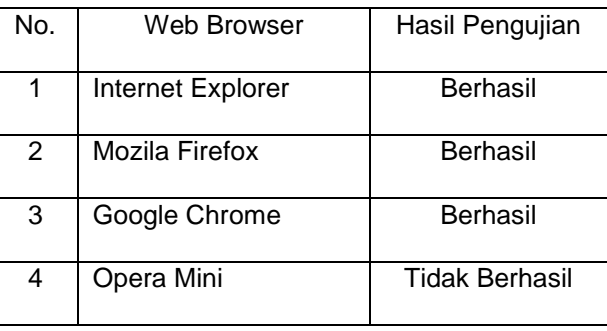

Dari hasil pengujian diatas dapat disimpulkan bahwa sistem informasi persediaan stok barang ini hanya dapat dijalankan pada web browser Mozila Firefox dan Google Chrome.

## **4. Kesimpulan**

Sistem pendukung penjurusan SMA berbasis web merupakan sistem informasi penjurusan sekolah menegah atas, dengan penghitungan nilai rapot ipa ips SMP semester V dan nilai minat siswa. Untuk kemudahan dalam perhitungan penjurusan sekolah menenah atas. Untuk kelancaran dalam melaksanakan penjurusan di sekolah. Dengan adanya Sistem Pendukung keputusan penjurusan berbasis web diharapkan dapat membantu pihak sekolah dalam penentuan jurusan siswa siswinya.

## **5. Saran**

Disadari bahwa system pendukung keputusan penjurusan ini masih jauh dari kesempurnaanya diantaranya :

- 1. Kedepannya sistem ini dapat dipergunakan selayaknya oleh pihak sekolah
- 2. Diharapkan kedepannya ada penambahan fitur yang di butuhakan sesuai yang dibutuhkan sekolah .

#### **DAFTAR PUSTAKA**

- 1. Putu angga septiana putra , i made agus wirawan , i made gede sunarya. Pengembangan SPK penerimaan siswa baru di sma negeri 1 seririt dengan metode simple additive weighting (saw) Universitas Pendidikan Ganesha Singaraja, Bali. 2016
- 2. Hadi Sucipto, Sistem Pendukung Keputusan Penentuan Jurusan Sekolah Menengah Atas Dengan Metode SAW, STMIK AMIKOM Yogyakarta, 2016.
- 3. Moh. Ahsan, Purnomo Budi Santoso, dan Harry Soekotjo Dachlan, Multiple Intelligence Menentukan Jurusan di SMA Menggunakan Teknik Multi-AttributeDecision Making, Universitas Brawijaya , 2015.
- 4. Teuku Mufizar, Dede Syahrul Anwar, Epa Aprianis, Sistem Pendukung Keputusan Pemilihan Jurusan Dengan Menggunakan Metode SAW (Simple Additive Weighting) Di SMA 6 STMIK Tasikmalaya, 2015
- 5. Amiq Fahmi, desain model sistem ujian online , Universitas Dian Nuswantoro, Semarang, 2011
- 6. Ali mutaqin1, aji prasetya wibawa, utomo pujianto, model analisis pengambilan keputusan peminatan di sma menggunakan metode saw , Universitas Negeri Malang, 2016